- Instrucciones para el uso del catálogo online de la Biblioteca de Fundación Japón, Madrid –

## **¿Cómo puedo utilizar el catálogo online?**

- 1. Accede a la página web del catálogo[: https://fundacionjapon.bolnet.es/](https://fundacionjapon.bolnet.es/)
- 2. **No necesitas registrarte ni crear un usuario** para poder consultar el catálogo. Rogamos no crear un perfil, porque será eliminado.
- 3. ¡Estás dentro! La página de inicio te mostrará las últimas novedades que vayamos añadiendo al catálogo online.
- **4.** Si te fijas en la barra de la izquierda, verás la sección de "libros".

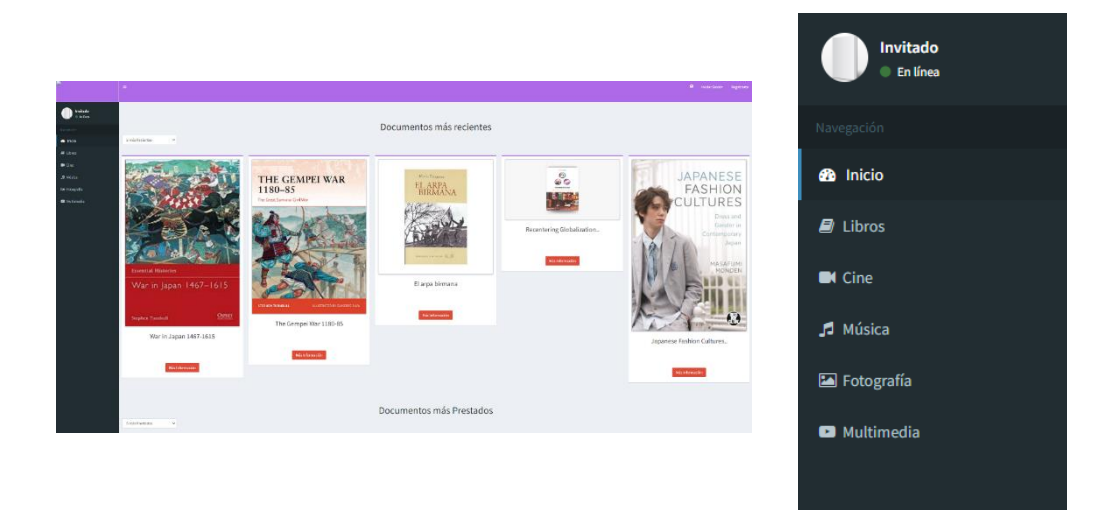

5. Al hacer clic sobre esa pestaña, el catálogo te llevará al **listado total** de libros disponibles en la Biblioteca.

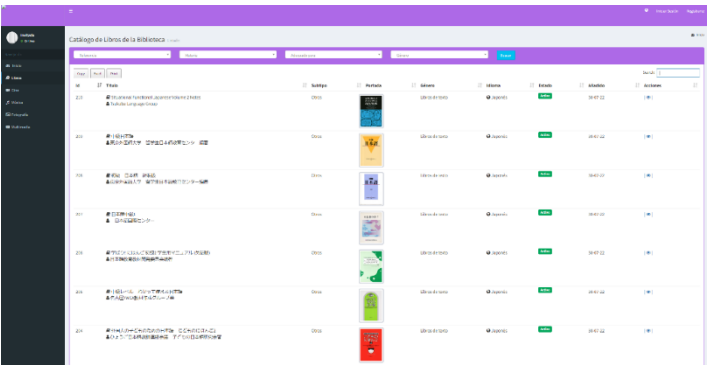

6. Como verás, existen cuatro desplegables para elegir criterios de búsqueda. Actualmente recomendamos que utilices sólo el criterio de **Género** para obtener mejores resultados. *Referencia*, M*ateria* y *Adecuado para* no están adaptados al catálogo de nuestra biblioteca.

## **7. Búsqueda por género**

Si lo que deseas es ver todos los libros de un mismo género, haz clic sobre la pestaña de "género". Se abrirá un desplegable y podrás seleccionar la categoría que más te interese. A continuación, pulsa el botón de "Buscar". Se mostrarán todos los ejemplares disponibles dentro de esa sección.

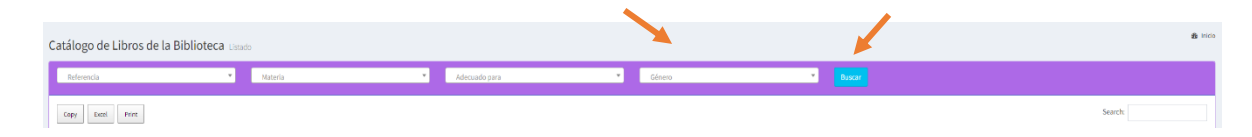

## **8. Búsqueda por título**

Si conoces el título del libro que deseas buscar, puedes usar la herramienta "**Search**" que aparece a la derecha. Introduce el título completo, alguna palabra clave o el autor para hacer una búsqueda. Si es un título en japonés, recomendamos que busques por una palabra clave en japonés (p.e. みんな si son los libros de Minna no nihongo) En la imagen puedes ver un ejemplo con la novela "La gula" de Yuzuki Asako.

**¡Recuerda!** Si ya habías seleccionado una categoría e introduces el título de una novela que no pertenece a dicha categoría, tu búsqueda no dará resultados. Si deseas buscar con palabras clave o títulos, lo mejor es que mantengas limpios los criterios de búsqueda.

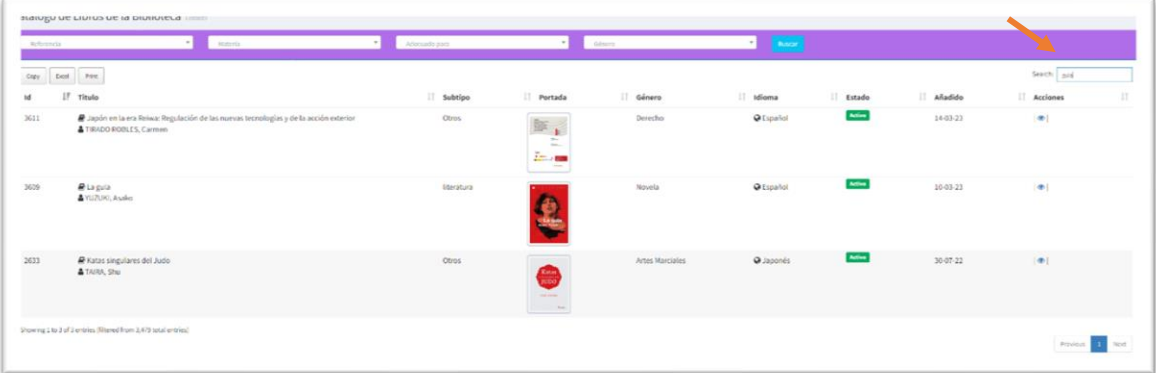

9. ¡Listo! Si quieres conocer más **detalles** sobre el ejemplar, **haz clic en el ojo** que aparece a la derecha.

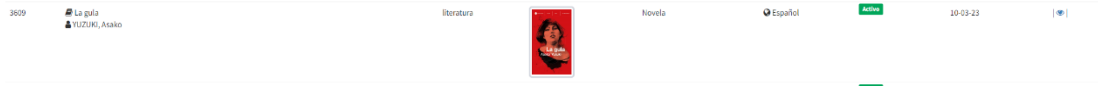

\*De momento **no tenemos servicio de préstamo o reserva online**. Te esperamos en nuestras instalaciones de Fundación Japón, Madrid, para dar de alta los préstamos siguiendo el modo habitual en mostrador. Si lo deseas, antes de venir puedes consultar la disponibilidad de los títulos deseados escribiendo un correo a md biblioteca@jpf.go.jp

\*Puedes consultar cómo hacerte miembro de la Biblioteca y las condiciones de préstam[o aquí.](https://www.fundacionjapon.es/es/Actividades/Biblioteca)